# **Wichtige Hinweise zur Nutzung ihres "Mobile Tickets" bzw. "Print@home-Tickets"**

## **Mobile Ticket:**

- Höchste Helligkeitsstufe am Smartphone auswählen.
- "Mobile-Ticket" (aus der Wallet) anstatt "Print@home" (aus E-Mail) auf dem Smartphone nutzen.
- Smartphone (möglichst ruhig) an den Scanner halten. Das Smartphone muss hierbei unten am "Maul" des Scanners positioniert werden.

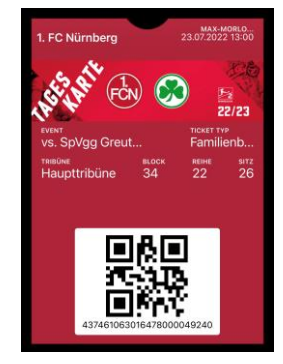

## **Print@home:**

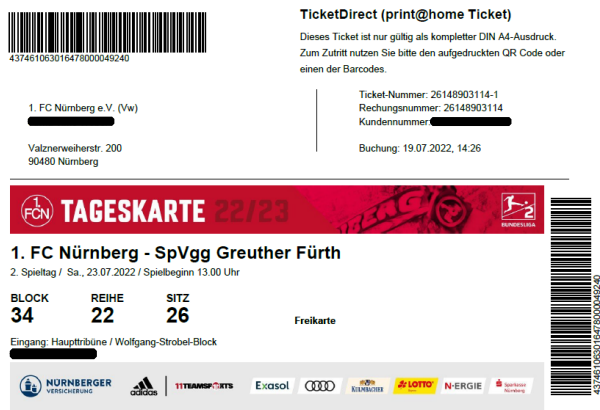

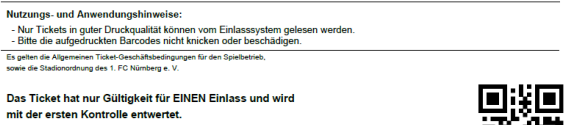

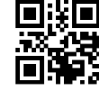

- Wenn möglich, bitte den **QR-Code** in der unteren rechten Ecke verwenden. Dies ist die einfachste und sicherste Methode.

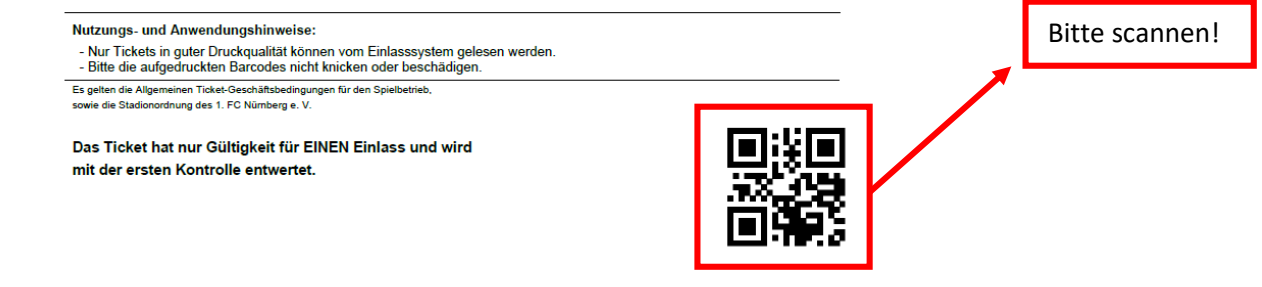

Sollten Sie sich dennoch für die Verwendung des **Barcodes** entscheiden,

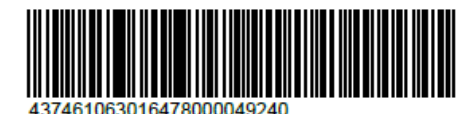

bitten wir Sie auf folgende Punkte zu achten:

- sauberer Ausdruck (Druck- und Farbqualität)
- hohe Auflösung
- keinen Vorschaudruck/keinen Drucksparmodus auswählen
- ein möglichst "knitterfreies" Dokument/Papier verwenden (DinA4)
- vor Verschmutzung und Regen schützen
- bereits im Vorfeld das Ticket gemäß der folgenden Anleitung für den Zutritt ins Stadion vorbereiten.

#### **Schritt 1:**

- Die erste Faltung erfolgt unterhalb der Sponsorenlogos. Hierbei kann sich an der dünnen schwarzen Hilfslinie orientiert werden.

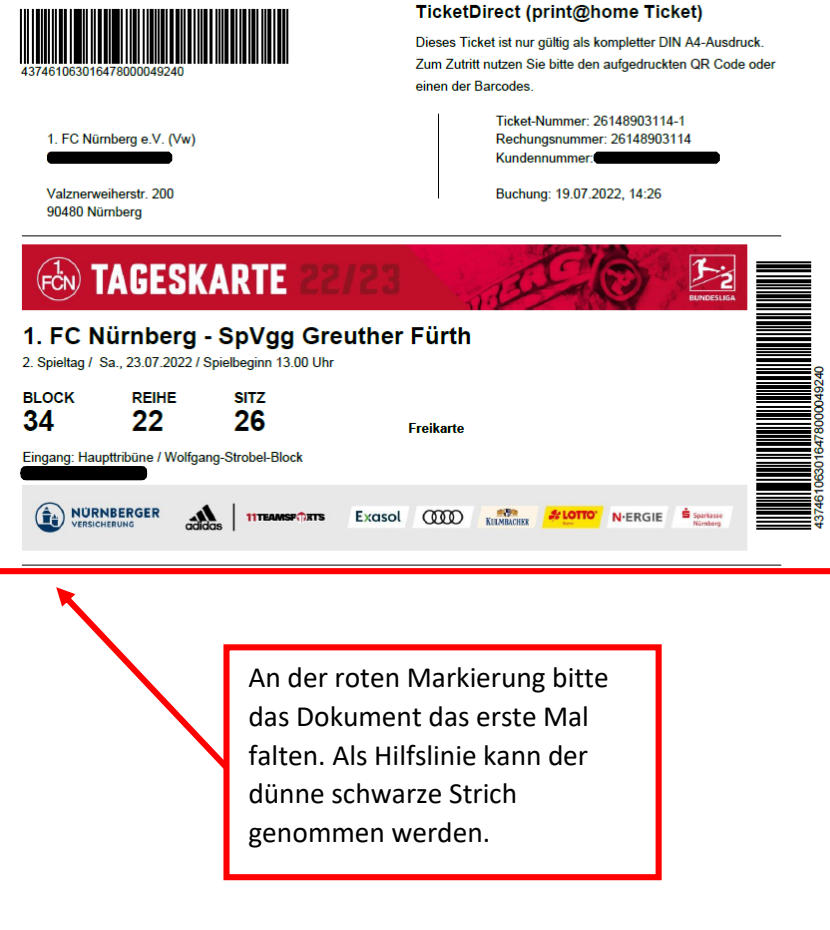

Nutzungs- und Anwendungshinweise:

vucungs- und Annesnaungsminnerse.<br>- Nur Tickets in guter Druckqualität können vom Einlasssystem gelesen werden.<br>- Bitte die aufgedruckten Barcodes nicht knicken oder beschädigen.

Es gelten die Allgemeinen Ticket-Geschäftsbedingungen für den Spielbe<br>sowie die Stadionordnung des 1. FC Nümberg e. V.

Das Ticket hat nur Gültigkeit für EINEN Einlass und wird mit der ersten Kontrolle entwertet.

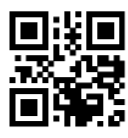

## **Schritt 2:**

- Die zweite Faltung erfolgt oberhalb des Tickets. Auch hier kann sich wieder an der dünnen schwarzen Linie orientiert werden.

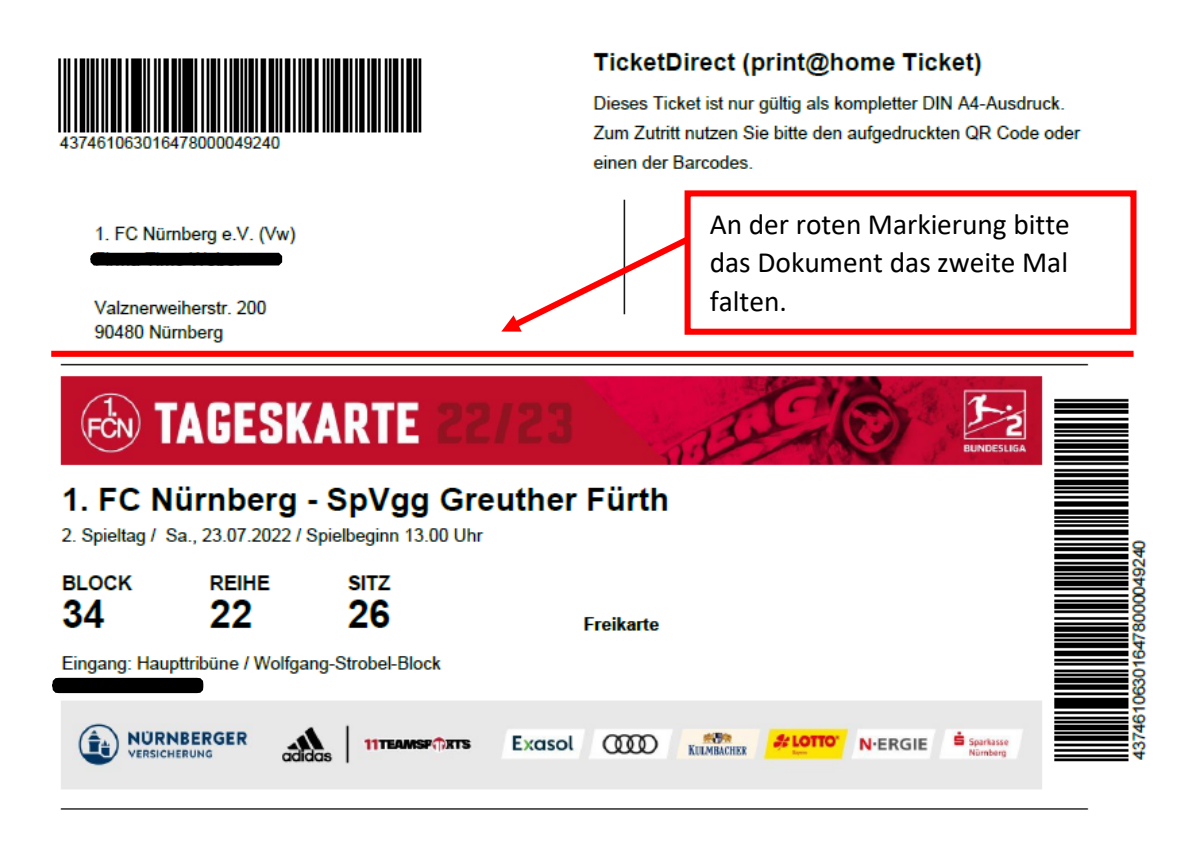

### **Schritt 3:**

- Das Print@home Ticket hat nun die perfekte Passform und kann von einem der Scanner an den Eingängen des Max-Morlock-Stadion gelesen werden.

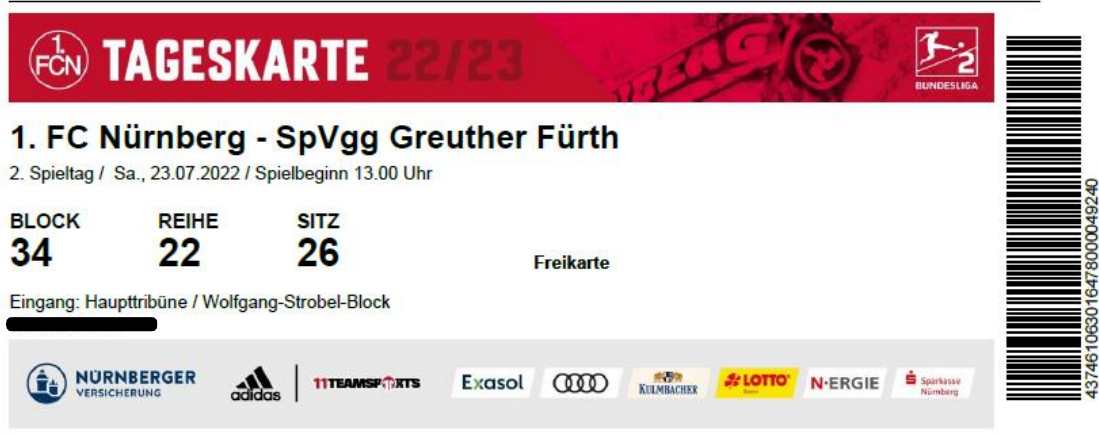

Bei weiteren Fragen oder einer benötigten Hilfestellung stehen Ihnen die Mitarbeiter\*innen des Ordnungsdienstes vor Ort zur Verfügung.